#### <span id="page-0-0"></span>Working with Data in R

Rob Williams

UNC-CH Political Science

January 22, 2019

Everything we did last week, we did within R

• We didn't have to load any data from outside of R

• Today we'll learn how to work with data in R

• And how to load real data into R from our computer

# Data (not in R)

When you open datasets in a spreadsheet program like Excel, you'll see something like the following

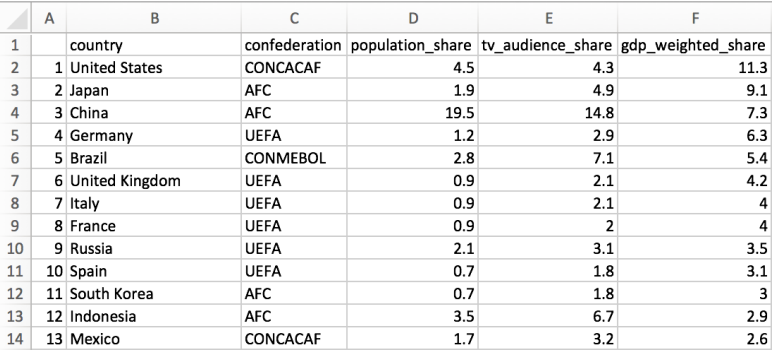

# Data (not in R)

When you open datasets in a spreadsheet program like Excel, you'll see something like the following

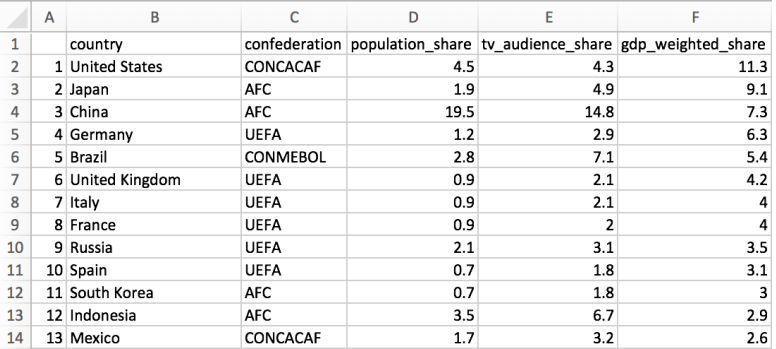

- Each column represents a different **variable**
- Each row represents a different **observation**

#### Data basics

On Tuesday, we learned how to use the c() function to create a **vector** in R  $x \leftarrow c(1, 4, 2, 9)$ 

- This vector has a mathematical representation as well:  $\mathbf{x} = [1, 4, 2]$
- We can also write this vector as

$$
\mathbf{x} = \begin{bmatrix} 1 \\ 4 \\ 2 \end{bmatrix}
$$

- This is called a **column vector**
- You can think of each column in the World Cup audience data as a column vector

We can think of the entire World Cup audience dataset as a **matrix**

• A matrix is a mathematical construct made up of **rows** and **columns**

$$
\mathbf{A} = \begin{bmatrix} 1 & 3 \\ 4 & 5 \\ 2 & 6 \end{bmatrix}
$$

- We describe the **dimensionality** (shape) of a matrix in terms of **rows** and **columns**
	- $\bullet$  **A** is a  $3 \times 2$  matrix
- We refer to elements of a matrix by their row and column positions

$$
\bullet \ \mathbf{A}_{1,1} = 1
$$

$$
\bullet \ \mathbf{A}_{2,2}=
$$

We can think of the entire World Cup audience dataset as a **matrix**

• A matrix is a mathematical construct made up of **rows** and **columns**

$$
\mathbf{A} = \begin{bmatrix} 1 & 3 \\ 4 & 5 \\ 2 & 6 \end{bmatrix}
$$

- We describe the **dimensionality** (shape) of a matrix in terms of **rows** and **columns**
	- $\bullet$  **A** is a  $3 \times 2$  matrix
- We refer to elements of a matrix by their row and column positions

$$
\bullet \ \mathbf{A}_{1,1} = 1
$$

$$
\bullet \ \mathbf{A}_{2,2}=5
$$

•  $A_{3,1} =$ 

We can think of the entire World Cup audience dataset as a **matrix**

• A matrix is a mathematical construct made up of **rows** and **columns**

$$
\mathbf{A} = \begin{bmatrix} 1 & 3 \\ 4 & 5 \\ 2 & 6 \end{bmatrix}
$$

- We describe the **dimensionality** (shape) of a matrix in terms of **rows** and **columns**
	- $\bullet$  **A** is a  $3 \times 2$  matrix
- We refer to elements of a matrix by their row and column positions

$$
\bullet \ \mathbf{A}_{1,1} = 1
$$

$$
\bullet \ \mathbf{A}_{2,2}=5
$$

$$
\bullet \ \mathbf{A}_{3,1}=2
$$

We can think of the entire World Cup audience dataset as a **matrix**

• A matrix is a mathematical construct made up of **rows** and **columns**

$$
\mathbf{A} = \begin{bmatrix} 1 & 3 \\ 4 & 5 \\ 2 & 6 \end{bmatrix}
$$

- We describe the **dimensionality** (shape) of a matrix in terms of **rows** and **columns**
	- $\bullet$  **A** is a  $3 \times 2$  matrix
- We refer to elements of a matrix by their row and column positions
	- $A_{1,1} = 1$

$$
\bullet \ \mathbf{A}_{2,2}=5
$$

$$
\bullet \ \bm{A}_{3,1}=2
$$

Unlike in Excel, it's important to remember the dimensionality of our data in R!

# Matrices in R

We can create a matrix very easily in R

• First, create two vectors

a1 <-  $c(1, 4, 2)$ a2 <- **c**(3, 5, 6)

• Next, use the cbind() function to combine by column

A <- **cbind**(a1, a2)

• And let's check out our handiwork

A

 $##$  [, 1] [, 2]  $\#$   $[1,]$  1 3  $\begin{array}{cccc} \text{***} & [2,] & 4 & 5 \\ \text{***} & [3,] & 2 & 6 \end{array}$  $2,6$ 

# Matrices in R

Just like we can refer to the elements of a matrix by row and column number mathematially, we do can the same thing in R

- To do this, we use the square bracket operator [] after the name of our matrix object
	- To get  $A_{1,1}$ , we do A[1,1] ## [1] 1
	- To get  $A_{2,2}$ , we do

A[2,2]

## [1] 5

• To get  $A_{3,1}$ , we do A[3,1]

# Matrices in R

But what if we want to get more than just one element out of our matrix?

• We can give R more than one number for either rows

```
A[1:2, 1] # rows 1 and 2, colum 1
## [1] 1 4
```
• or columns

A[2, 1**:**2] *# row 2, columns 1 and 2*

## [1] 4 5

• If we want to get an entire row or column, we can just leave that side of the [] blank

A[, 2] *# rows 1-3, column 2*

## [1] 3 5 6

# Folders and files

Now that we know about matrices, we can actually get our hands on some data!

- Unfortunately, before we can, we have to take a little detour to learn about how our computers work
- If we don't we're going to have a hard time getting our data *into* R

Computers store files in **directories**, which we often refer to as folders

- Every word document you write is a file
- Every photo you download is a file
- Every file lives in a folder
- Folders can live inside other folders
- All of these files and folders live inside your computer

#### Boxes and Cats

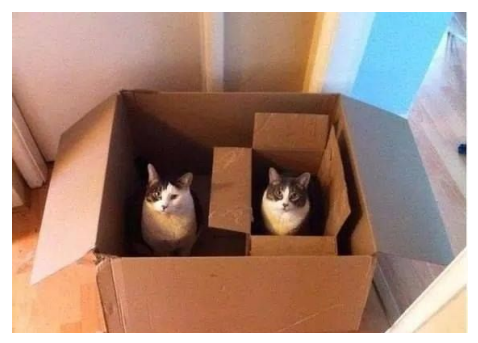

- You can put a box in a box
- You can put a cat in a box
- You can put a cat in a box in a box
- You **can't** put a box in a cat
- You **can't** put a cat in a cat

#### Boxes and Cats

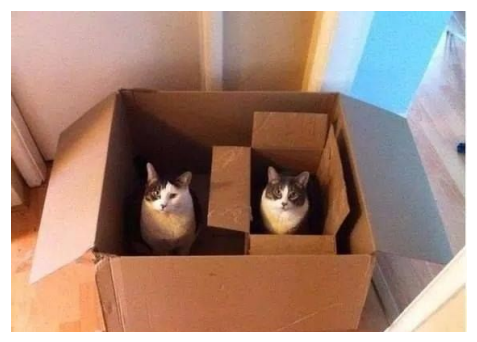

- You can put a box in a box
- You can put a cat in a box
- You can put a cat in a box in a box
- You **can't** put a box in a cat
- You **can't** put a cat in a cat

You can think of your computer as the room all these boxes and cats are in

### Directory structures

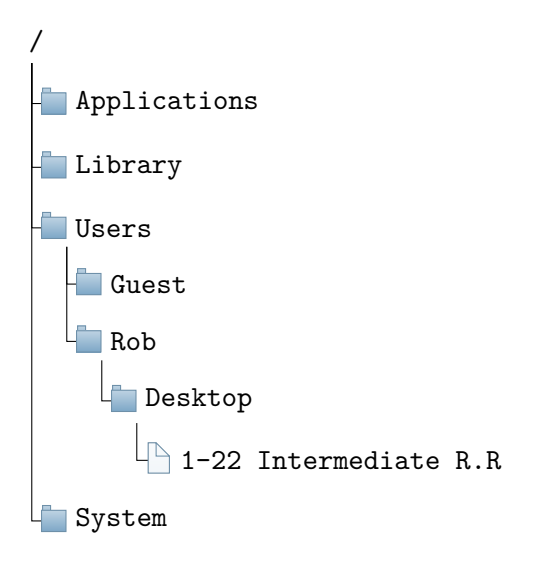

# Making directories easier

The default settings on Finder (Mac) and File Explorer (Windows), obscure how directory structures work, and where your files actually are

• You can make things easier on a Mac by choosing to display your files in columns by clicking the columns button in Finder  $\epsilon = m$  m

• The closest thing Windows has in File Explorer is the toolbar at the top of a window  $\Box$  > This PC > Local Disk (C:) > Users > jrw > Desktop >

# Directories in R

Directories are important because we need to tell R where to look for files. R has a **working directory**, which is where R will look for any files you tell it to. The working directory is a directory (folder) on your computer.

- To check R's current working directory, use the getwd() command **getwd**()
	- ## [1] "/Users/Rob/Dropbox/UNC/Teaching/281 Spring 2019/Slides"
- To change R's working directory, use the setwd() command **setwd**('~/Dropbox/UNC/Teaching/281 Spring 2019/Slides')

This won't actually change my working directory, because I'm setting the new working directory to the current working directory.

# Directories in R

Whenever you first start up R, your working directory will be your home directory.

- On my Mac this is /Users/Rob
- On a Windows desktop on campus this is C:/Users/jrw/Documents
- You can use the tilde  $(\sim)$  as a shortcut for your home directory when setting your working directory in R
- On my Mac, these two commands do the same thing
	- setwd('~/Desktop/R')
	- setwd('/Users/Rob/Desktop/R')
- One way to make this process a little easier, is to make sure that RStudio *isn't* open, and then open it by clicking on the R script you want to edit. After you do this, RStudio will open and the working directory will be the folder where that R script is located.

# Loading data in R

Now that we've told R where it should be looking, we need to actually read our data into R.

- We do this with the read.csv() command
- .csv files are like Excel spreadsheets, but much simpler
	- You can look at and edit them with a regular text editor (TextEdit, Notepad, etc.)
	- Almost any type of statistical software can open them (Stata, SPSS, Python, etc.)
	- You can't put things like formulas or links to other sheets in them

Remember, we need to **assign** the contents of the .csv file to an **object**, otherwise R will just print them out in the console

dat <- **read.csv**('Data/FIFA Audiences.csv')

### Another R caveat

You can name an R object **anything**.

### Another R caveat

You can name an R object **anything**.

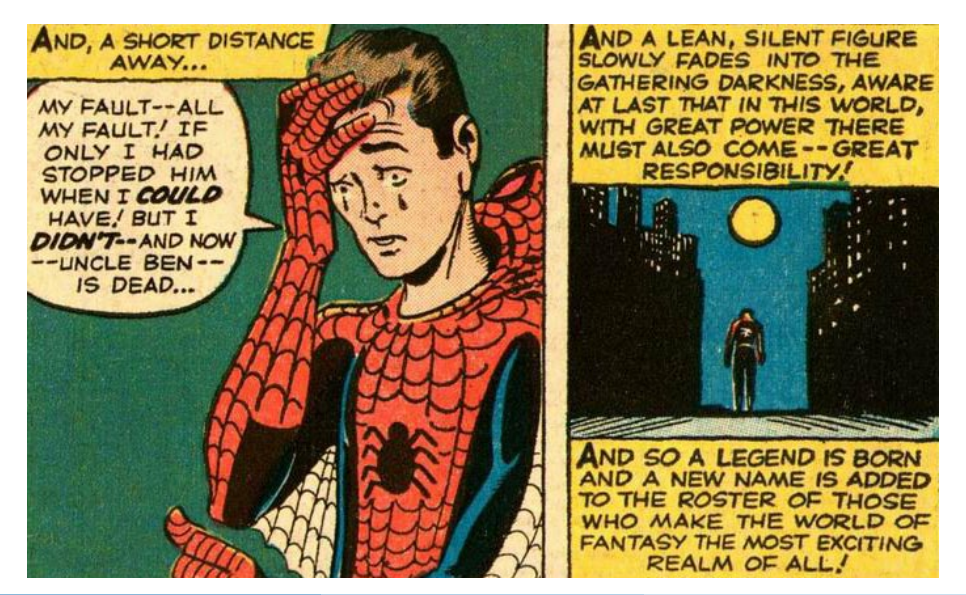

# Naming

I didn't call our FIFA viewership dataset object data because data() is a base function in R

• Here's pretty much the most destructive thing you can do when naming ojects in R:

T <- F T

## [1] FALSE

Lucikly, RStudio makes this easy to avoid with **code completion**

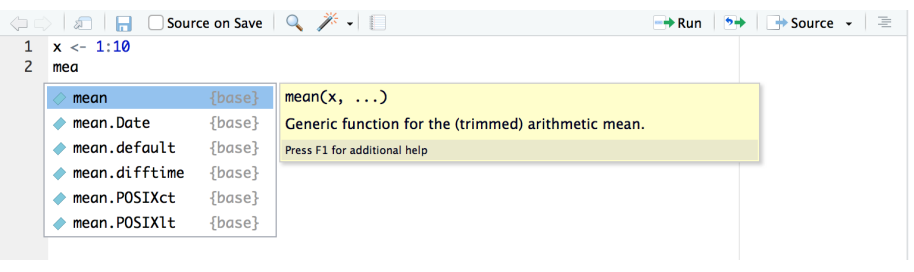

#### Getting to know your data

Now that we've got our data into R, let's see what class of object they are

**class**(dat)

## [1] "data.frame"

- Uh oh. We'be got a **data frame** instead of a matrix; no need to worry
	- Data frames are just fancier matrices
- We can get a quick overview with the head() function

**head**(dat)

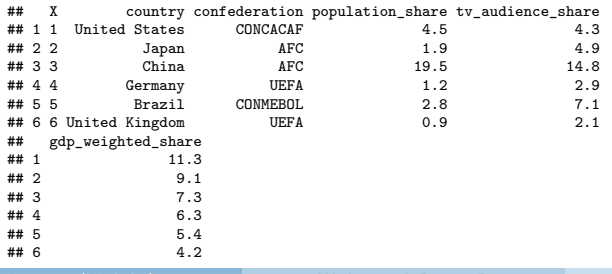

# Getting to know your data

• We can pull out the column **names** we just saw with head() using the names() function

**names**(dat)

- ## [1] "X" "country" "confederation" ## [4] "population\_share" "tv\_audience\_share" "gdp\_weighted\_share"
- We can use the \$ operator to access individual columns in a data frame **head**(dat**\$**population\_share)

## [1] 4.5 1.9 19.5 1.2 2.8 0.9

- The head() function works on vectors, too!
- This is better than typing  $dat[, 2]$  because it makes your code more **readable**
	- When you see dat\$population share, you can tell that line of code uses population share
	- This *isn't* the case for dat  $[$ , 2]

### Getting more in-depth

Let's do some quick summarizing of our data

- How many countries are in each confederation?
- We can use the table() function

**table**(dat**\$**confederation)

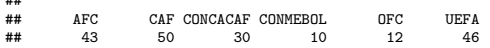

- The Confederation of African Football has the most members
- The Confederación Sudamericana de Fútbol has the fewest

##

#### <span id="page-26-0"></span>Hands on with R

#### • Download today's R script from Sakai and open it up in RStudio